# **SNP-QC**

<Software to find SNPs that are monomorphic, redundant, or have too many missing values or low minor allele frequencies>

Rex Bernardo *University of Minnesota*

### **Background**

*RR-BLUP*, *RR-BLUP2*, *GModel*, and *GModel2* all use a file that indicates the names and chromosomal locations of SNP markers, and a second file with the SNP data. These files are described below. A SNP data file typically has missing values that need to be imputed. Furthermore, when the number of SNP loci is large (few thousands) and the number of individuals genotyped is much smaller (few hundreds), many of the SNP loci could have a high level of redundancy with other SNP loci. This may lead to a marker with a zero or near-zero effect being declared as significant in *GModel* and *GModel2*. In this situation, the effect is likely attributable not to the marker itself but to one or more markers that are highly correlated with the marker in question.

*SNP-QC* is a one-stop, no-frills software that (1) imputes missing marker data and (2) identifies markers that are monomorphic, have too many missing values, have a low minor allele frequency (MAF), and are redundant with other SNP markers. The user needs to specify the lowest acceptable frequency of missing data (e.g., 15%), lowest acceptable MAF (e.g., 0.05 or 0.10), and maximum acceptable  $r^2$  value ( $r^2$ <sub>Max</sub>, which is a measure of linkage disequilibrium) between SNP markers (e.g.,  $r^2$ <sub>Max</sub> = 0.80 to 0.90).

The marker data need to be coded as 1 and –1 for the two homozygotes, 0 for the heterozygote, and 99 (not NA) for missing values. While the *SNP-QC* software identifies SNP loci with an excessively high rate of missing data, it does not (by design) identify genotyped individuals with an excessively high rate of missing data. Marker data for such individuals need to be identified (e.g., with the COUNTIF function in Microsoft Excel) and, if needed, removed prior to running *SNP-QC*.

Missing data are imputed in one of two ways. For a panel of diverse individuals (population type =  $\text{Pane1}$ ), imputation is done by identifying the SNP locus that is most highly correlated with the locus with missing data. The SNP genotype at the highly correlated SNP locus is then ascribed to the individuals that are missing data at the SNP. Two conditions are needed for imputation in a biparental cross (population type = Biparental): (1) the two parents must be homozygous, and (2) the marker alleles from one parent should be coded as 1 whereas the marker alleles from the other parent should be coded as -1. Imputation is based on the genotypes at the two flanking markers. If the two flanking markers differ in their genotypes, the imputed value for the missing genotype in the middle is 0.

Redundant markers are identified according to the following backwards elimination procedure.

- 1. Estimate the correlation (*r*) between each pair of markers.
- 2. If  $r^2 > r^2$ <sub>Max</sub>, identify which of the two SNPs has a lower MAF and flag that SNP as *Redundant*. Disregard this redundant marker from further analysis. Keep the first SNP if the MAF values are equal.
- 3. Repeat step 2 until all of the unflagged markers have  $r^2 \le r^2$ <sub>Max</sub> with any other marker.

# **Input Files**

*SNP-QC* requires two input files plus a parameter file:

- 1. **Marker names and chromosomes** (Sample: AMchrom.csv)
	- This CSV file can be exported from Microsoft Excel or Google Sheets.
	- The marker names should have no spaces or commas, and not be more than 30 characters long.
	- The chromosome names should be numbers, with no letters.
	- The SNPs should be ordered by chromosome (lowest to highest), but the SNPs within a chromosome need not be in map order.
- 2. **SNP marker data** (Sample: AMsnp.csv)
	- The rows correspond to the SNP markers and the columns correspond to the individuals.
	- The order of SNPs in this file should correspond to the order of SNPs in the first file.
	- The SNP genotypes need to be coded as 1 for one homozygote, 0 for the heterozygote, –1 for the other homozygote, and 99 (not NA or some other code) for missing values.

#### 3. **Parameter file** (Sample: SNPQCParms.csv)

• Use the sample file as a template. Change only the information in the second column, and rename the file as needed.

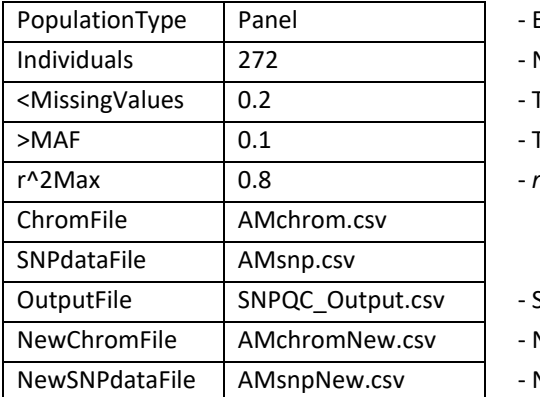

- Either Panel or Biparental

- Number of individuals for which SNP data are available
- Threshold for missing SNP data
- Threshold for minor allele frequency
- $-r<sup>2</sup>$  threshold for declaring two SNPs as redundant

- Summary output file

- New ChromFile that has only those SNP loci labeled as Keep
- New SNPdataFile that has only those SNP loci labeled as Keep

# **Output Files**

- **1. Summary output file (e.g., SNPQC\_Output.csv)** 
	- This CSV file indicates the numbers and names of markers that suffer from each of the different issues.
	- These issues are identified under Status (column D) as Monomorphic, <MAF, >Missing, or Redundant. Pairs of redundant markers detected during backwards elimination and the *r*<sup>2</sup> value are given. Markers without issues are identified as Keep.
- **2. Filtered marker names and chromosomes** (e.g., AMchromNew.csv)
	- In this CSV file, only those SNP markers identified as Keep are retained.
	- This file can be readily used in *RR-BLUP*, *RR-BLUP2*, *GModel*, and *GModel2*.
- **3. Filtered SNP marker data** (e.g., AMsnpNew.csv)
	- In this CSV file (with values of  $1, -1$ , and 0), only those SNP loci identified as Keep are retained.
	- This file can be readily used in *RR-BLUP*, *RR-BLUP2*, *GModel*, and *GModel2*.

## **Running the Software in Windows**

- 1. Create a folder for the software, and save the executable file (SNP-QC.exe) and input files in this folder.
- 2. Double-click on SNP-QC.exe to run it.

## **Running the Software in macOS**

- 1. Create a Desktop/SNP-QC folder, and save the executable file (SNP-QCmac) and input files in this folder.
- 2. Open Terminal (e.g., Command + Spacebar, then search for Terminal).
- 3. Type cd Desktop/SNP-QC

Steps 3a and 3b apply only the first time you run the software: 3a. In the Terminal, type the following to allow access to the files: chmod u+rwx ~/Desktop/SNP-QC/\* 3b. Then type the following to declare that the software is not a virus: xattr -d com.apple.quarantine SNP-QCmac 

4. Run the software by typing . / SNP-QCmac (and don't forget to include. /)